MINISTÉRIO DA EDUCAÇÃO UNIVERSIDADE FEDERAL DO PARANÁ SETOR DE CIÊNCIAS DA TERRA **Departamento de Geomática**

**0100** 

1106

1 1 A 6

8888 l AAI

8188

l 1 86

l 1 Af

8888 1886

Disciplina: PROCESSAMENTO DIGITAL DE IMAGENS II Código: GA144

**CH Total:**45 h

 $PDI-2$ 

0100

1100

1010 1100

0000

**CH Semanal** 03 h

# **Filtragem**

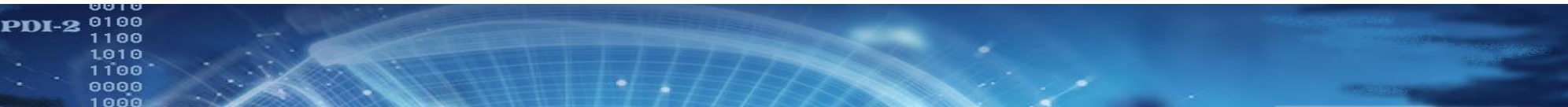

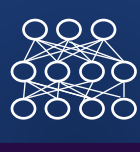

PDI-2 0100 Filtros lineares 

> Em processamento de imagens, os filtros lineares resultam da convolução de uma janela móvel e a imagem no espaço 2-D.

O resultado de um filtro linear pode ser escrito na seguinte forma:

 $G(y,x) = \sum \sum (p(i,j)*I(y+i,x+j))$ 

onde

- y,x representam as coordenadas do pixel e
- i,j a posição relativa dos vizinhos
- p(i,j) representa o filtro
- G(y,x) é a imagem resultante, filtrada

01000

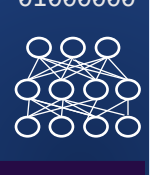

**PDI-2** <sup>0100</sup><br>
1100<br>
1100<br>
1100<br>
0000<br>
1000<br>
1000

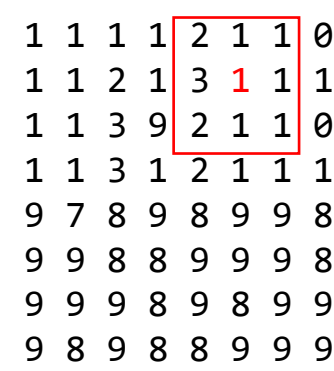

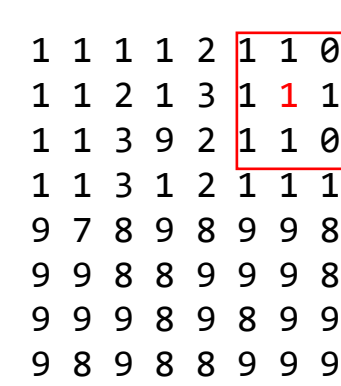

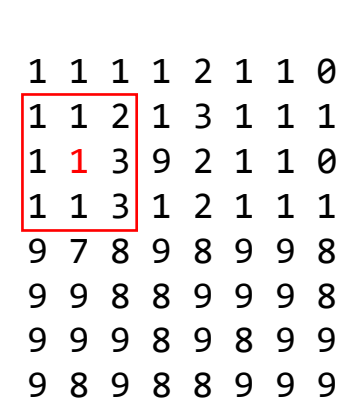

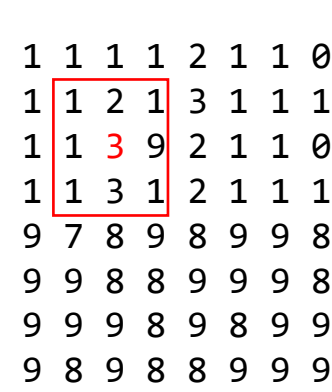

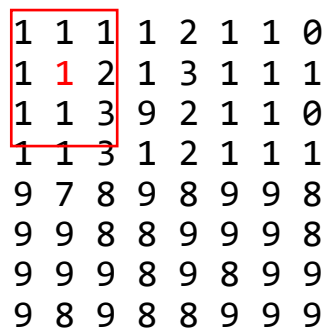

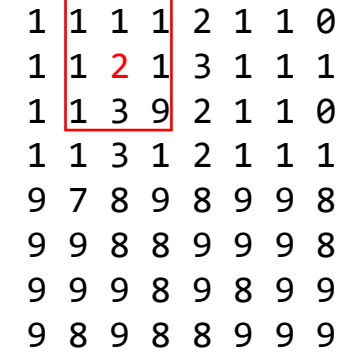

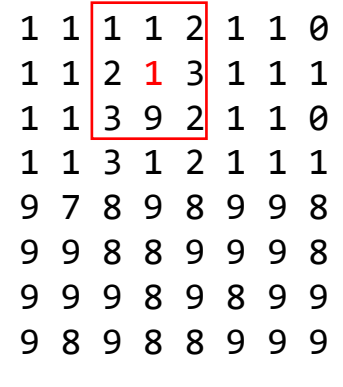

 $\bullet$ 

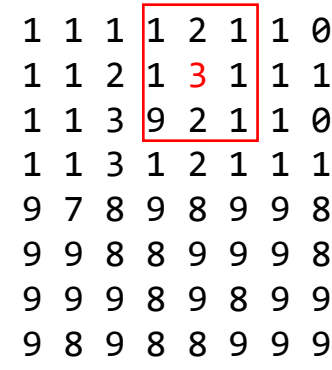

- Filtro da média (passa baixas) Para um pixel na posição i,j, deve-se calcular o valor digital médio dele e seus oito vizinhos
- Os vizinhos são

3x3

PDI-2 0100

- $[i-1,j-1]$   $[i-1, j]$   $[i-1,j+1]$
- [i ,j-1] [i , j] [i , j+1]
- $\bullet$  [i+1,j-1] [i+1, j] [i+1,j+1]
- Ou, variando um índice de -1 a 1 = dc= $[-1, 0, 1]$
- $[i-1,j+dc]$ ;  $[i,j+dc]$ ;  $[i+1,j+dc]$
- E variando um índice de linhas dl=[-1, 0,1]
- $[i+dl, j+dc]$

 $RQ$ 

PDI-2 0100 1100 1010 1100

0000

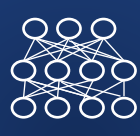

01000

```
• img = cv2.timead(nome)• n, m, nb = img.shape• I = img:,:,2]
for i in range(n):
  for j in range(m):
     S=0;for dl in range(3):
           for coluna in range(3):
                 s=s+I[i+d]-1, j+dc-1]s = s/9cv2_imshow(I) 
Isto não funciona para os pixels nas bordas da imagem, pois
```
o vizinho anterior à primeira linha não existe!

Obs: o que ocorre se somamos os oito valores uint8 ?

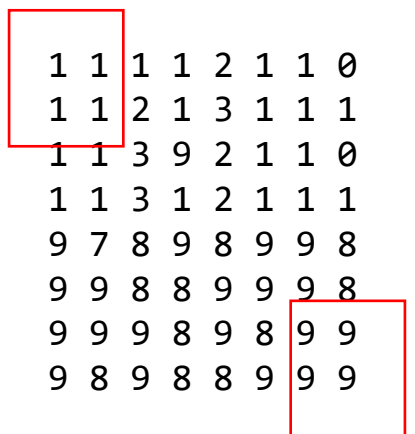

0100

1100

1010

1100

PDI-2 0100 

• Restringir pixels a serem processados em função do tamanho da vizinhança.

```
I = img[:, : , 2]J=np.zeros((n,m),dtype = np.uint8) # criamos uma variável vazia em uint8
for i in range(1,n-1):
  for j in range(1,m-1):
    s=0for dl in range(3):
      for dc in range(3):
        v=float( I[i+dl-1, j+dc-1]) # converter a float para somar mais de 255
        S=S + Vs=np.round(s/9)
    J[i,j]=np.uint8(s)
cv2_imshow(J) 
                                                                               1 1 1 1 2 1 1 01 1 2 1 3 1 1 11 1 3 9 2 1 1 01 1 3 1 2 1 1 1
                                                                              9 7 8 9 8 9 9 8
                                                                               9 9 8 8 9 9 9 8
                                                                               9 9 9 8 9 8 9 9
                                                                               9 8 9 8 8 9 9 9
```
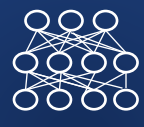

PDI-2<sup>0100</sup>

- $RQR$
- 

• Agora, tente aplicar um filtro de tamanho maior, 5x5, ou 7x7

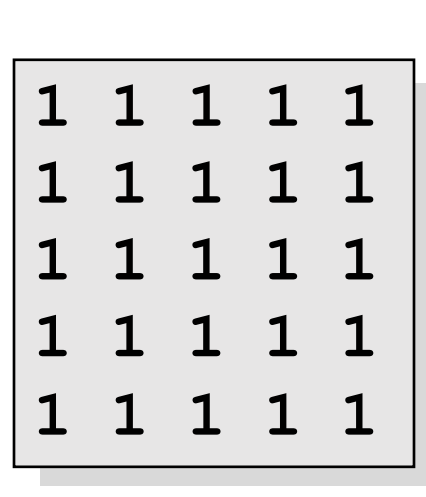

Dividido por 25

• depois, tente aplicar um filtro genérico, com pesos estipulados em uma matriz 3x3.

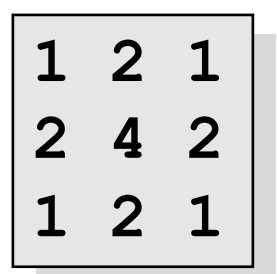

Dividido por...?

#### PDI-2 0100 1100 Filtro passa-baixas (suavização) 1010 1100 0000

• Atenua as altas frequências, aquelas associadas a detalhes na imagem, e deixa apenas as baixas frequências. O efeito deste filtro é a remoção de detalhes da imagem e sua suavização. A imagem filtrada apresenta uma aparência de névoa ou um efeito de ``imagem fora de foco'', e as áreas presentes na imagem tornam-se mais homogêneas.

0100

1100

1010

1100

6666 1000

• O efeito é atingido substituindo o pixel central pela média da janela. A média pode ser uma média simples ou uma média ponderada, onde diferentes pesos são atribuídos aos vizinhos em função de sua proximidade ao pixel central.

#### • Exemplo:

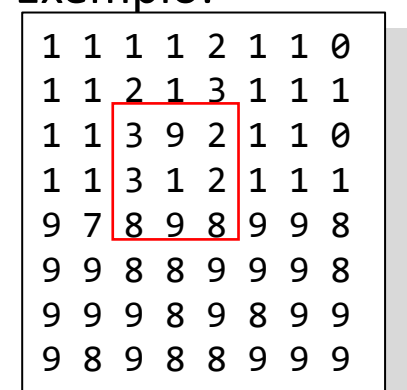

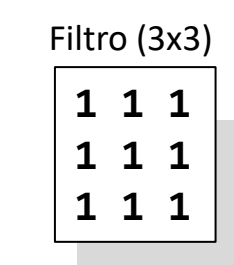

01000

 $QQQ$ 

8880

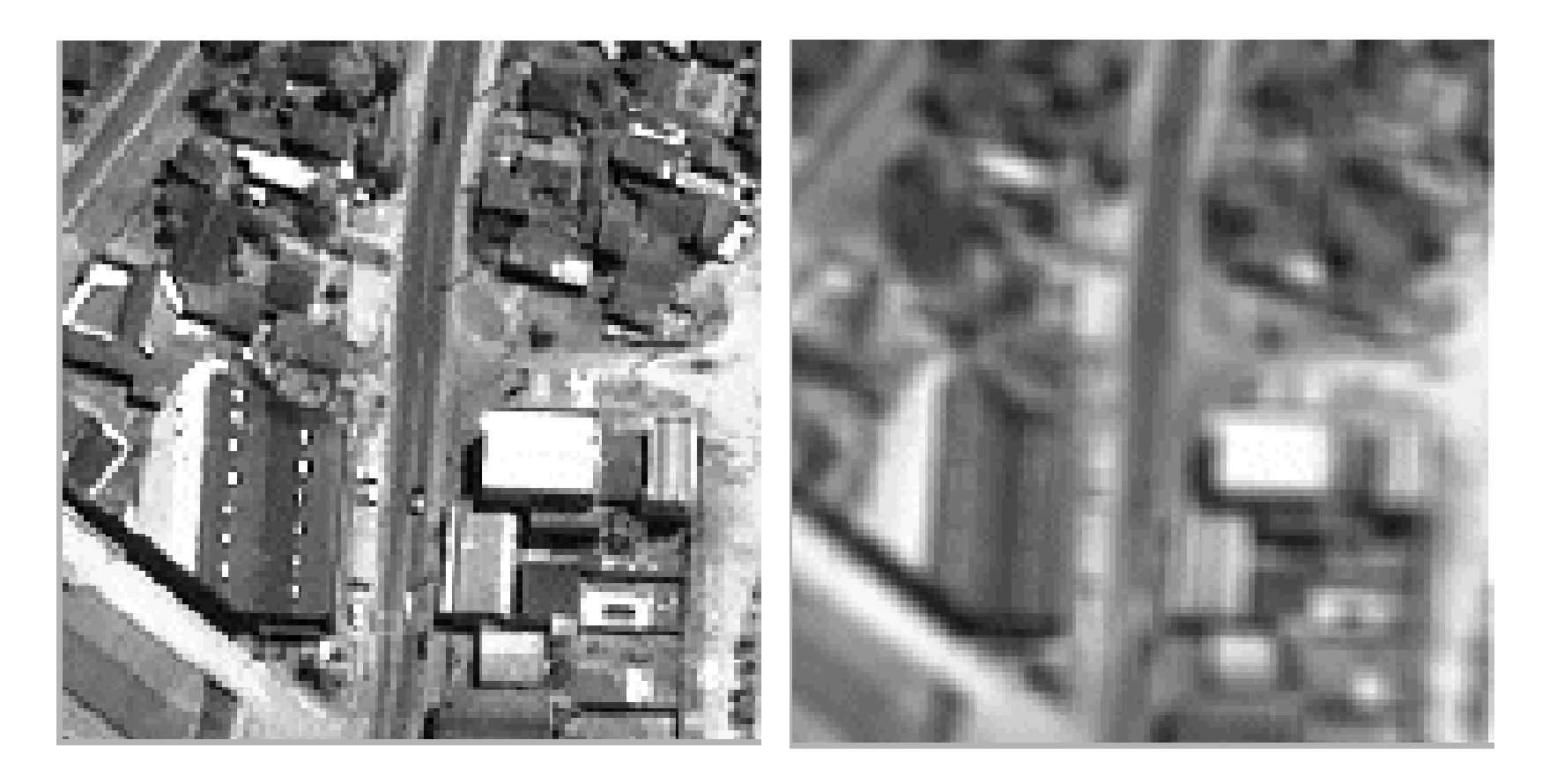

•Original passa-baixas (suavização)

# FILTRO GAUSSIANO

O Filtro Gaussiano é um tipo de filtro passa-baixas que usa uma função Gaussiana para calcular os pesos do filtro e, consequentemente, a transformação linear. Assim, maior peso é dado ao central e o peso diminui com a distancia ao pixel central da janela.

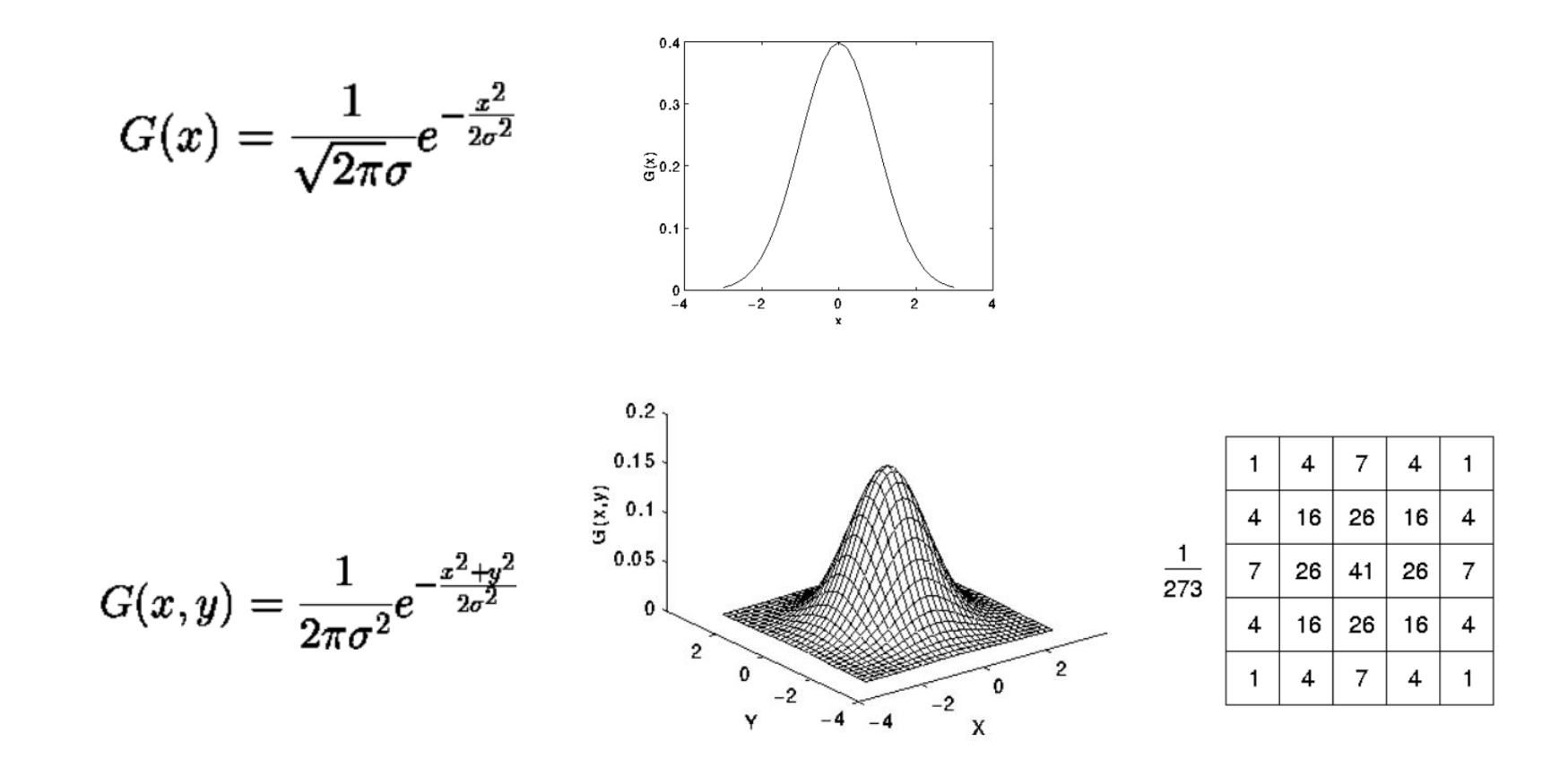

$$
= \sum_{i} \sum_{j} f(x - i, y - j) \exp \left\{ \frac{-(i^{2} + j^{2})}{2\sigma^{2}} \right\}
$$
  

$$
= \sum_{i} \left[ \sum_{j} f(x - i, y - j) \exp \left\{ \frac{-j^{2}}{2\sigma^{2}} \right\} \right] \exp \left\{ \frac{-i^{2}}{2\sigma^{2}} \right\}
$$
  

$$
= [f(x, y) * G(y)] * G^{T}(x).
$$

Porém, um filtro Gaussiano 2D pode ser substituído por dois filtros Gaussianos 1D, que são mais rápidos.

## • Exemplo

$$
f^* \left( \frac{1}{16} \begin{bmatrix} 1 & 2 & 1 \\ 2 & 4 & 2 \\ 1 & 2 & 1 \end{bmatrix} \right) = \left( f^* \frac{1}{4} \begin{bmatrix} 1 & 2 & 1 \end{bmatrix} \right) * \left( \frac{1}{4} \begin{bmatrix} 1 \\ 2 \\ 1 \end{bmatrix} \right)
$$

$$
\frac{1}{4} \begin{bmatrix} 1 & 2 & 1 \end{bmatrix} * \frac{1}{4} \begin{bmatrix} 1 \\ 2 \\ 1 \end{bmatrix} = \frac{1}{16} \begin{bmatrix} 1 & 2 & 1 \\ 2 & 4 & 2 \\ 1 & 2 & 1 \end{bmatrix}.
$$

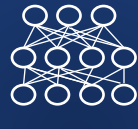

- Enfatiza os contrastes, realçando os detalhes da imagem.
- O nome do filtro explica seu funcionamento, pois nesta transformação as baixas frequências são eliminadas, sendo as altas frequências as únicas remanescentes.

- Este efeito pode ser atingido adicionando à imagem original a diferença entre a imagem original e o resultado de um filtro-passa baixas.
- O resultado da operação é nulo em regiões homogêneas. Em regiões com detalhes, o valor resultante é alto, em função do contraste entre o pixel central e a vizinhança.

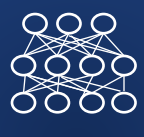

Para entender...

Se aplicarmos a uma série de dados (1D)

A diferença retira o valor original, pode ser igual em regiões claras e escuras.

Somando esta diferença ao valor original se salienta o contraste nas regiões de bordas. Em regiões uniformes, não ocorre alteração.

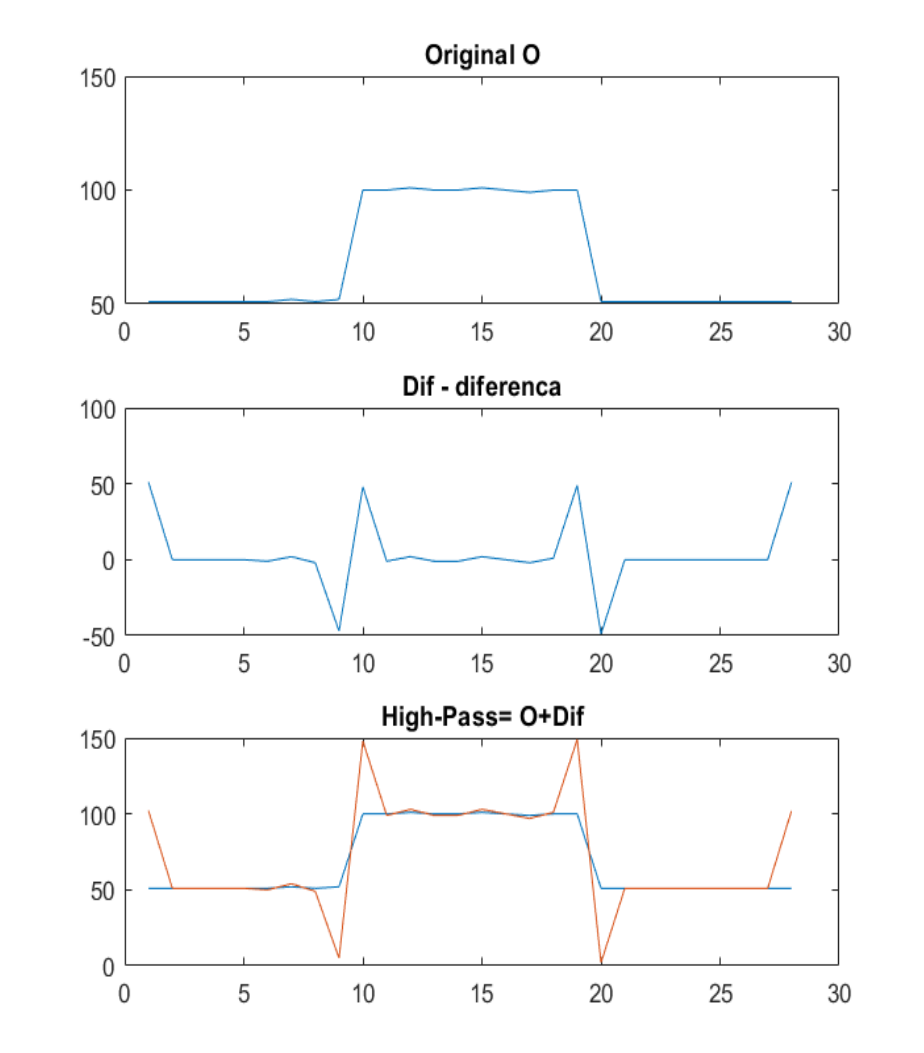

#### PDI-2 0100<br>1000<br>1010<br>1100 Diferença entre o central e seus vizinhosine 0000 1000

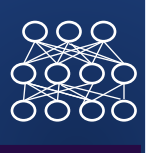

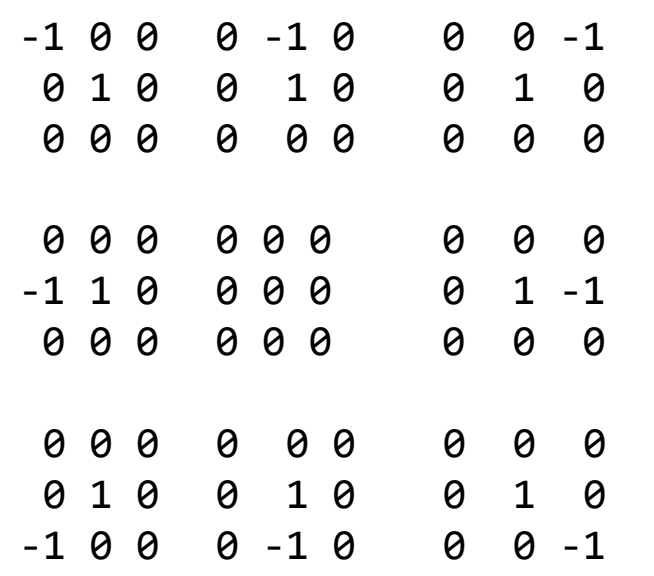

 $-1$   $-1$   $-1$ -1 8 -1  $-1$   $-1$   $-1$  A diferença entre o central e seus oito vizinhos

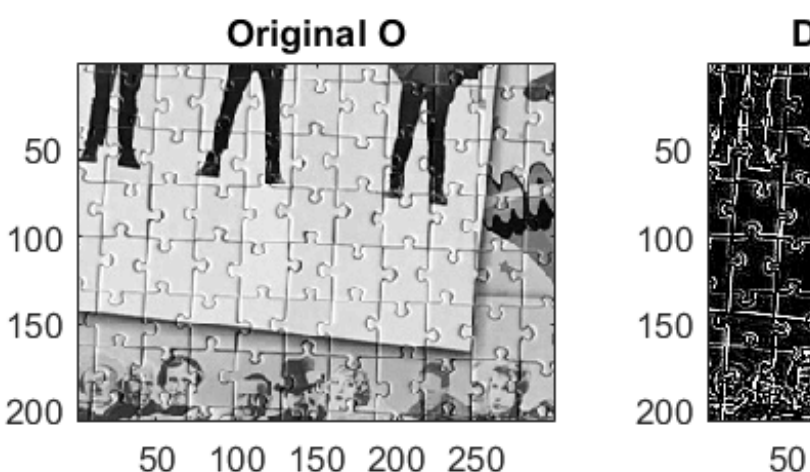

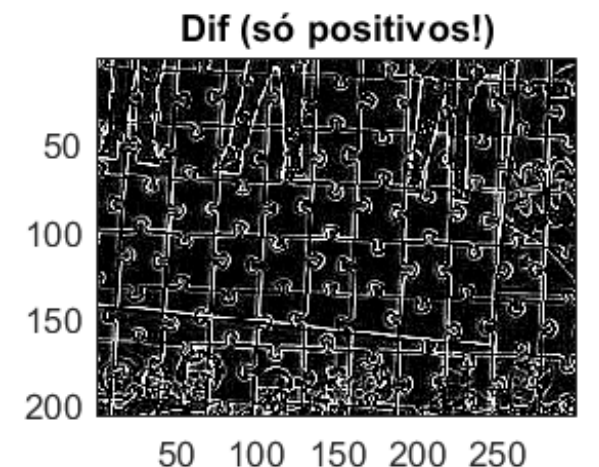

PDI-2 <sup>0100</sup><br>1100<br>1010 

#### Central + Diferença

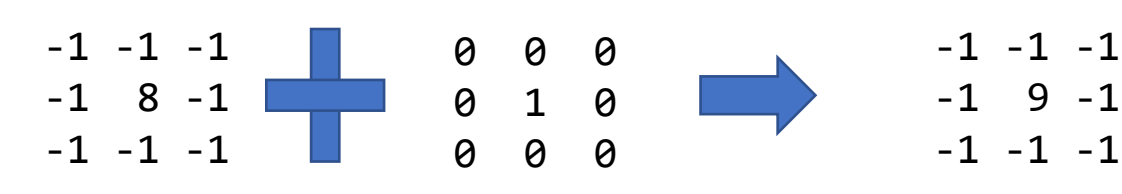

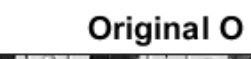

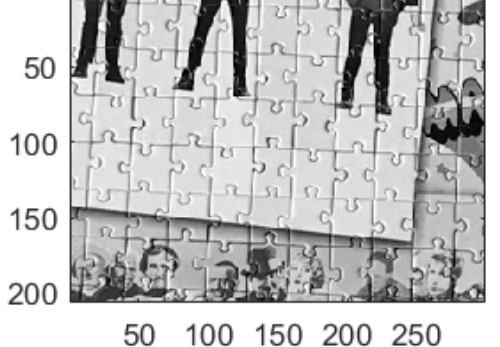

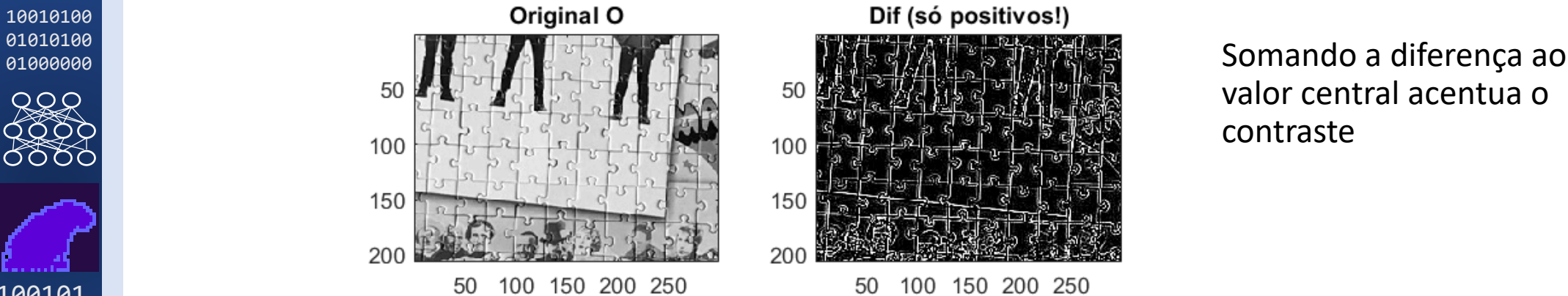

valor central acentua o contraste

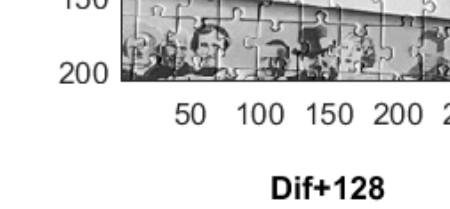

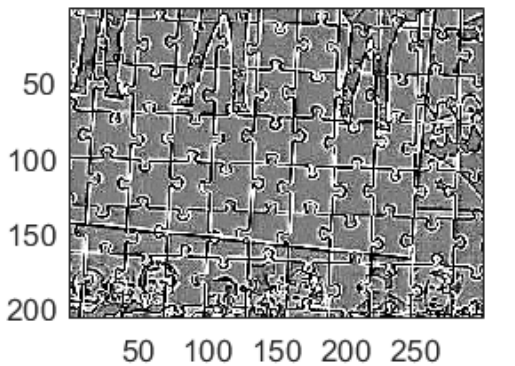

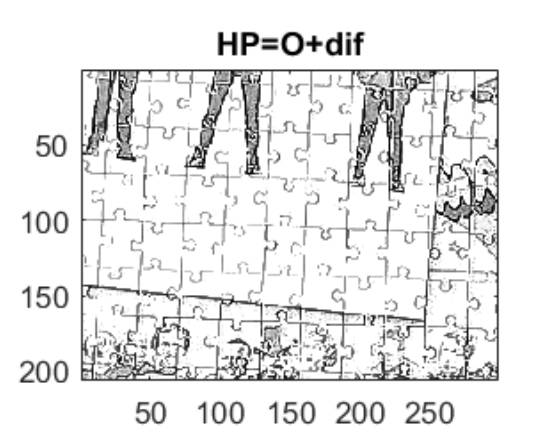

 

 $RQR$ 

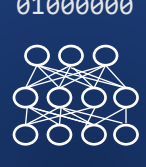

### **PDI-2** <sup>0100</sup><br>
1000<br>
1010<br>
1100 Exemplos de passa-altas 0000<br>1000

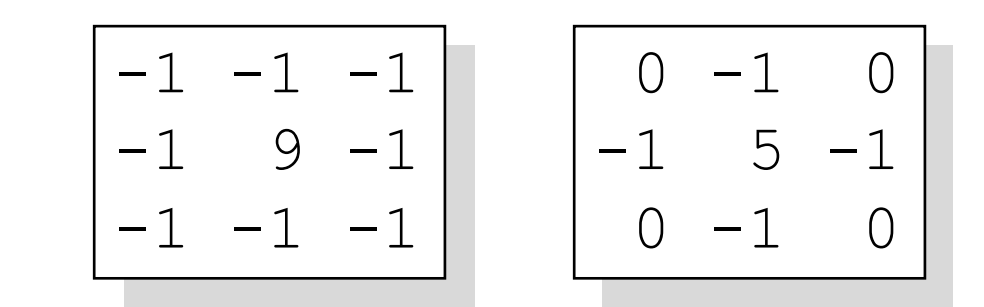

$$
\begin{array}{|r|rrrr|}\hline -1 & -1 & -1 & -1 & -1 \\ \hline -1 & -1 & -1 & -1 & -1 \\ -1 & -1 & 25 & -1 & -1 \\ -1 & -1 & -1 & -1 & -1 \\ -1 & -1 & -1 & -1 & -1 \\ \hline \end{array}
$$

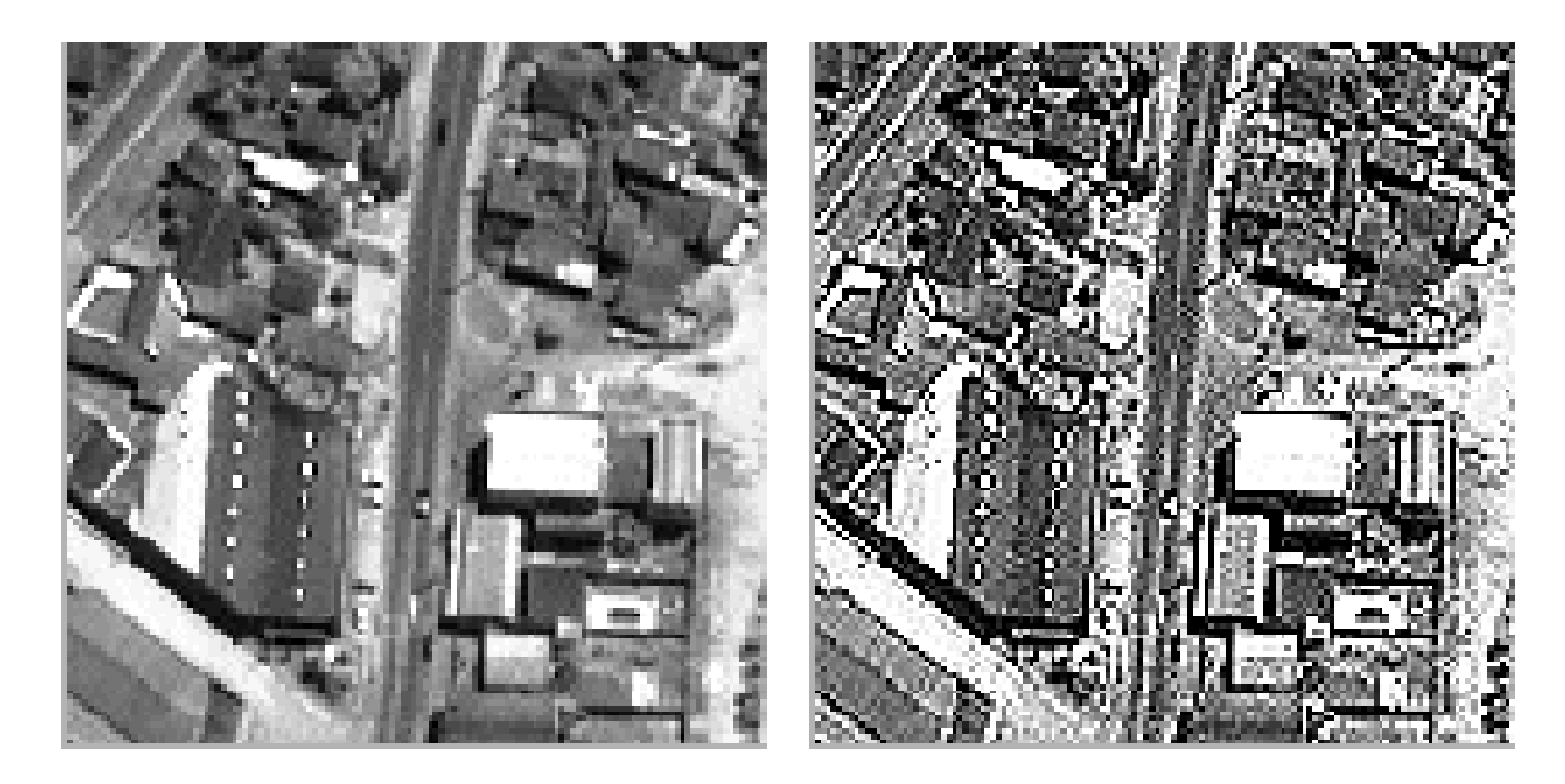

•Original passa-altas

#### PDI-2 0100 Filtros direcionais <br> $1100$

• A convolução de uma janela e a imagem também é útil para salientar determinadas linhas ou bordas. Por exemplo, as técnicas de filtragem permitem salientar as bordas ou linhas que ocorrem numa determinada direção, fazendo a diferença dos valores na janela considerando sua posição em relação ao pixel central da janela. A seguir são mostrados alguns exemplos destes filtros.

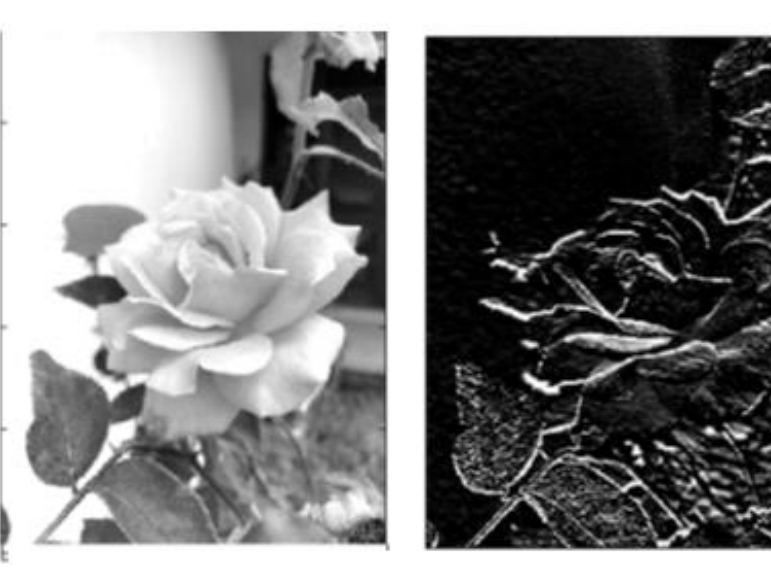

#### Exemplo: bordas horizontais

 $QQR$ 

PDI-2 0100 

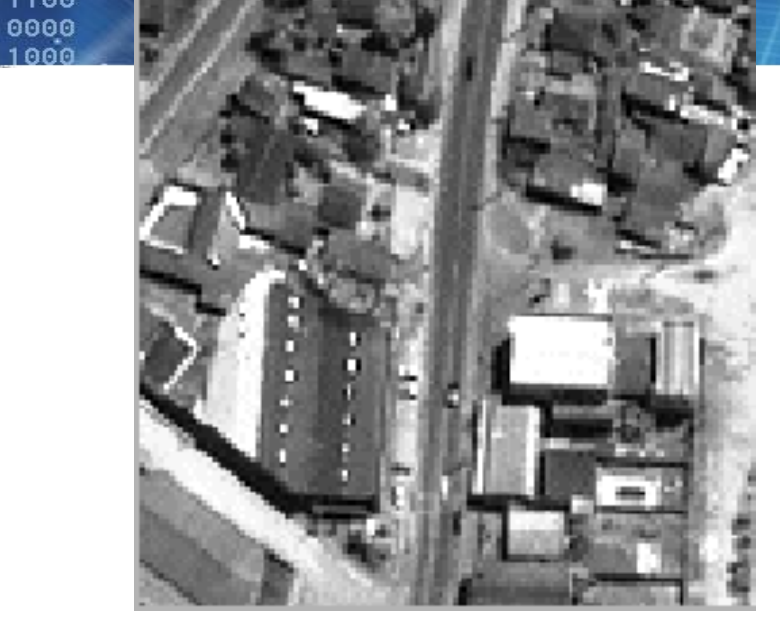

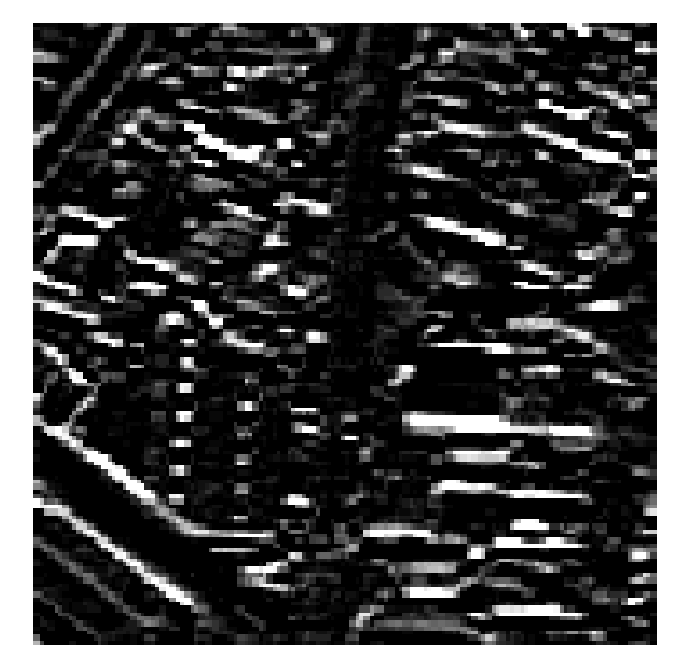

**1 1 1 -2 1 -1 -1 -** 

**Norte** 

- •Os contrates na direção norte são salientados.
- •Algumas linhas diagonais também são salientadas, pois possuem uma componente norte forte.

PDI-2 0100 1010 1100

0000

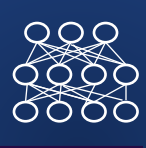

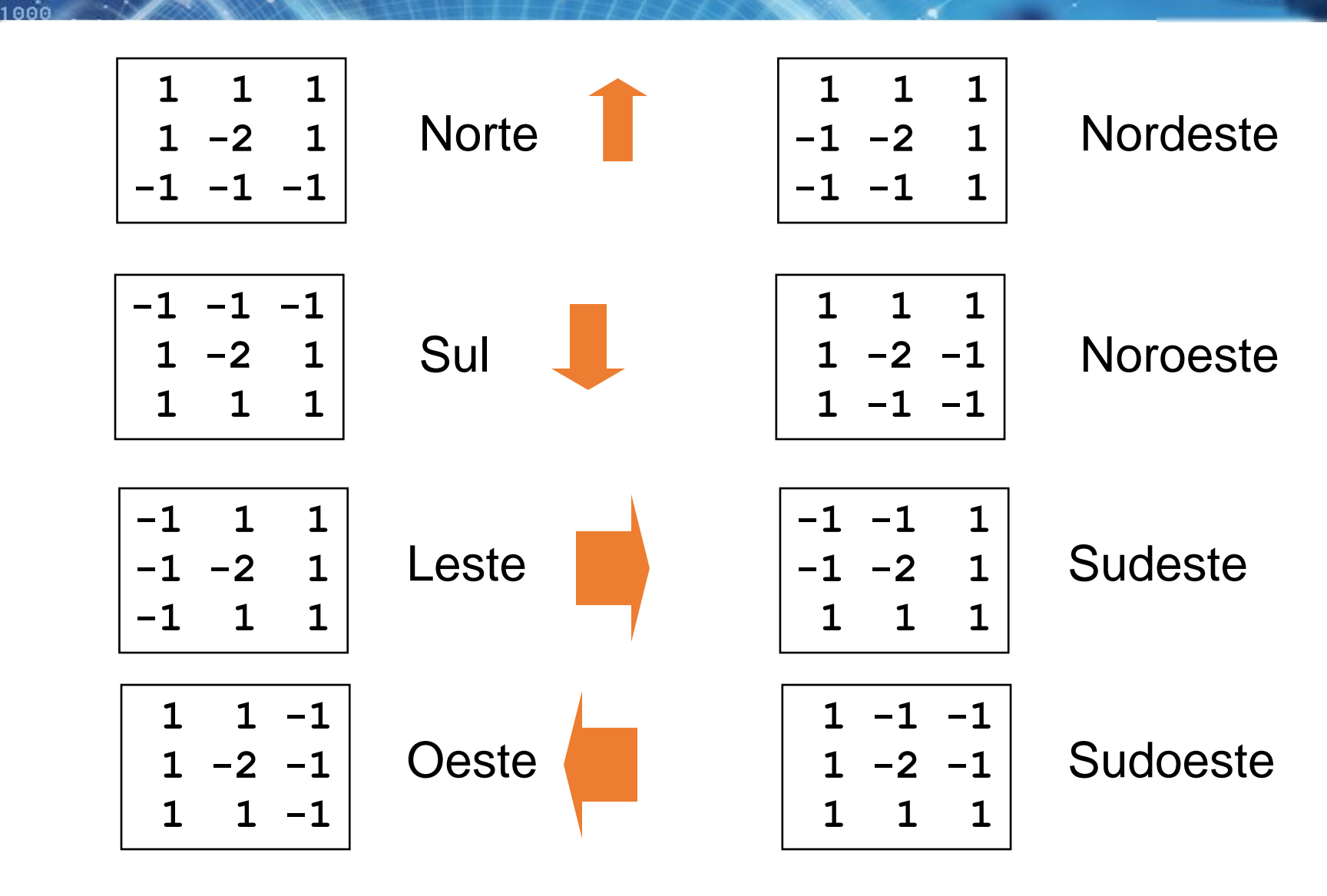

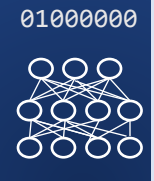

 

 • leste

**PDI-2** <sup>0100</sup><br>
1100<br>
1100<br>
1100<br>
0000<br>
1000<br>
1000

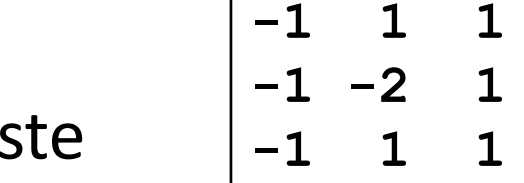

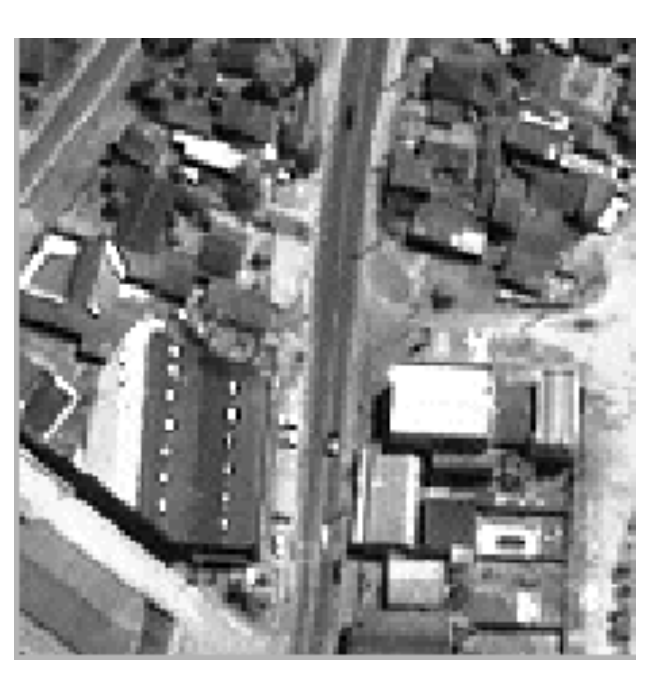

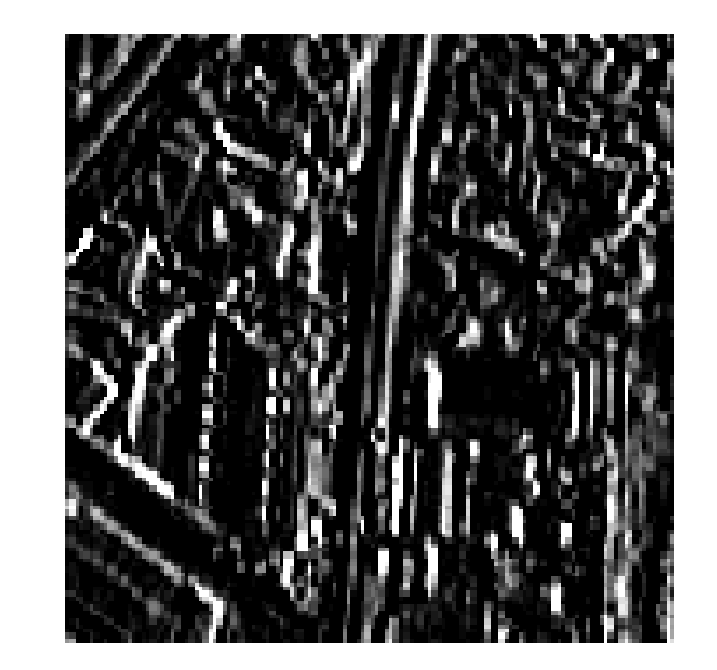

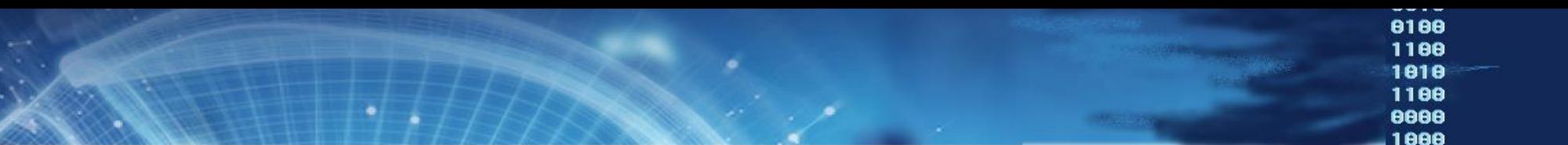

- Resultam da análise da vizinhança em torno do pixel, mas neste caso seu funcionamento não pode ser representado usando a forma geral da convolução.
- **O filtro de moda** (valor mais frequente) : Usado para suavizar imagens, especialmente temáticas, pois o novo valor atribuído ao pixel central corresponde ao valor mais frequente da vizinhança e por este motivo é igual a pelo menos um dos pixels vizinhos.
- **O filtro de mediana** (valor central) : o novo valor corresponde ao valor central após ordenar os valores de forma crescente.

8 8 l

0100

1100

1010

1100

8888 1888

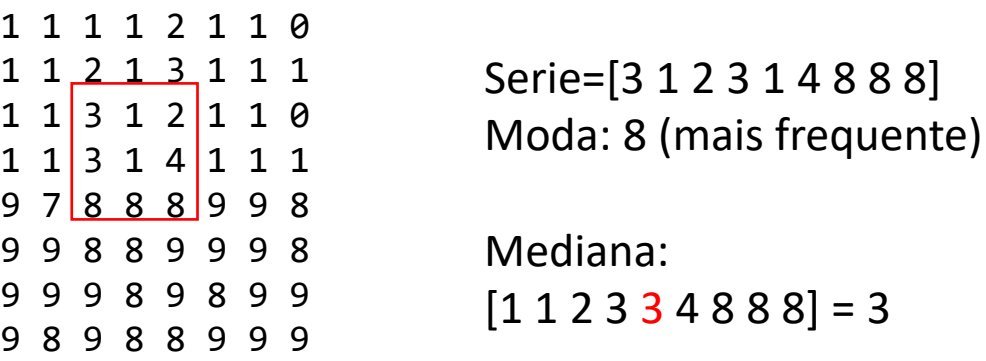

01000

 $QQR$ 

0000

**PDI-2** <sup>0100</sup><br>1100<br>1010<br>1100

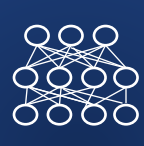

**Filtro da mediana:** O valor resultante é a mediana da vizinhança. Este filtro introduz um certo grau de suavização na imagem resultante, do que decorre perda de detalhe. A diferença em relação ao filtro passa baixas é que as bordas não são degradadas em extremo, pois os valores originais são preservados.

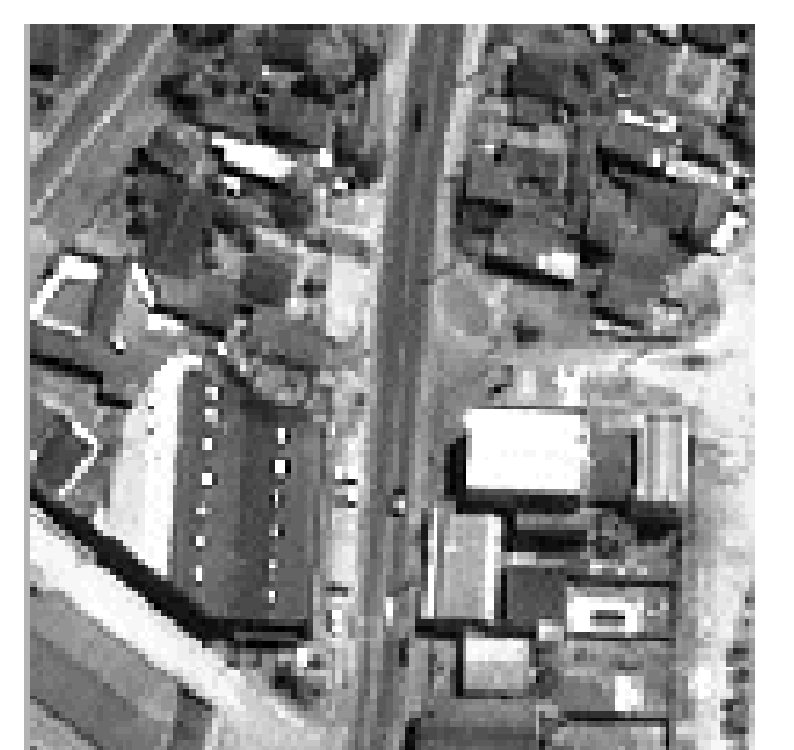

Mediana

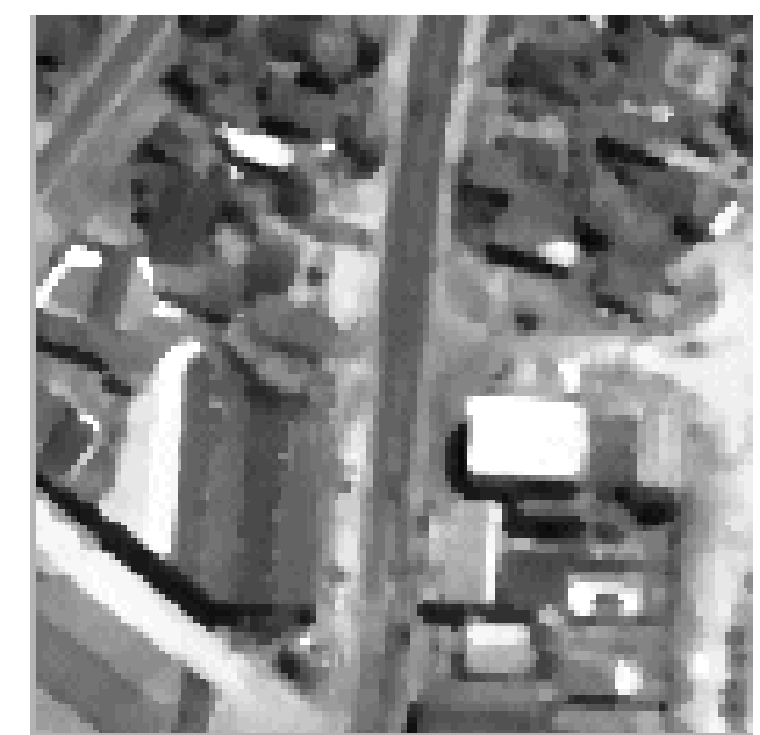

# PDI-2 0100 Filtros de Gradiente

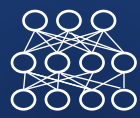

Se compararmos a variação dos pixels com altura de uma grade, como um DTM, podemos descrever a variação local da declividade através do gradiente local desta superfície.

O gradiente de uma superfície descreve sua inclinação no local especificado e é um vetor. Que aponta para fora da superfície.

O gradiente pode ser calculado a partir de suas duas componentes (Norte e Leste), ou seja, a derivada parcial da função da superfície em rélação a linhas e colunas.

> $\delta F(x,y)$  $\delta(x)$  $\delta F(x,y)$  $\delta(y)$

Intensidade do Gradiente

$$
I(x,y) = \sqrt{\frac{\delta F(x,y)^2}{\delta(x)}} + \frac{\delta F(x,y)^2}{\delta(y)}
$$

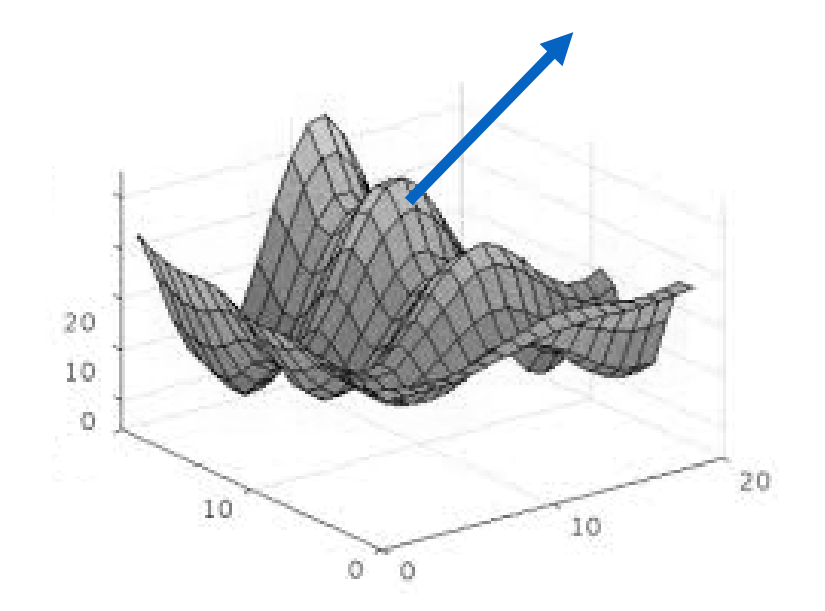

 $G(x, y) = \begin{bmatrix} G(x, y) \\ \delta F(x, y) \end{bmatrix}$  Gradiente em linhas

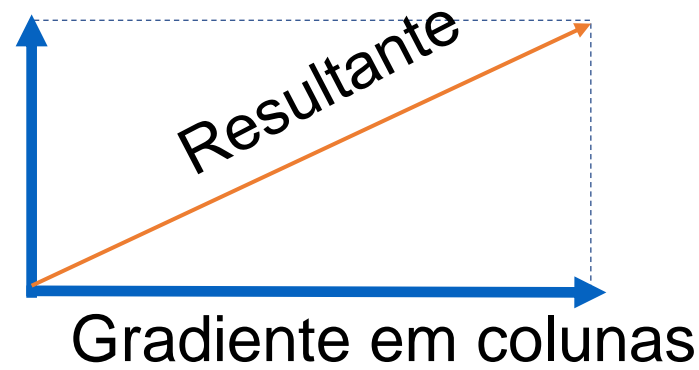

### No Para calcular o Gradiente:

- Estima-se o gradiente em X
- Estima-se o gradiente em Y (Y perpendicular a X)
- Calcula-se a resultante da soma destes dois vetores.
- O pixel recebe um valor proporcional à magnitude do gradiente.

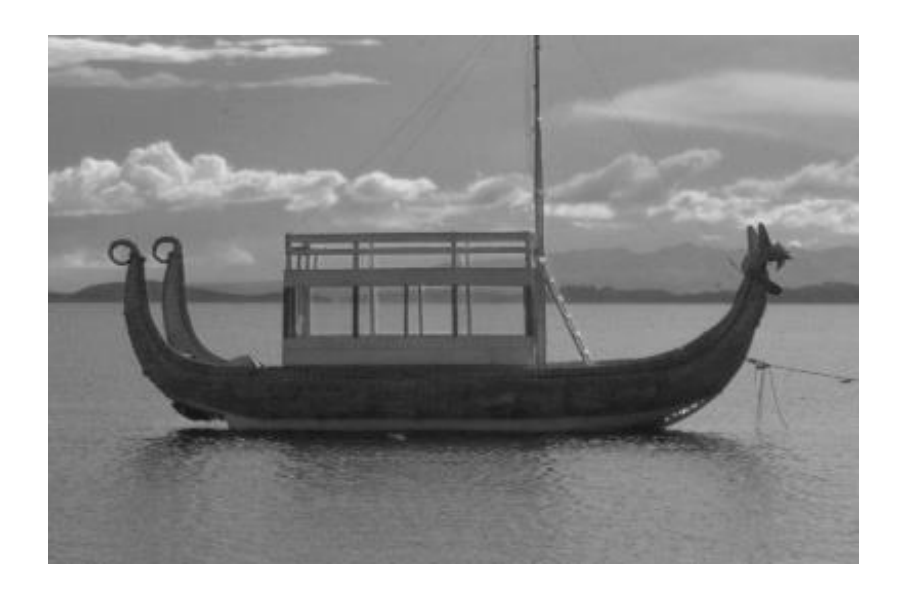

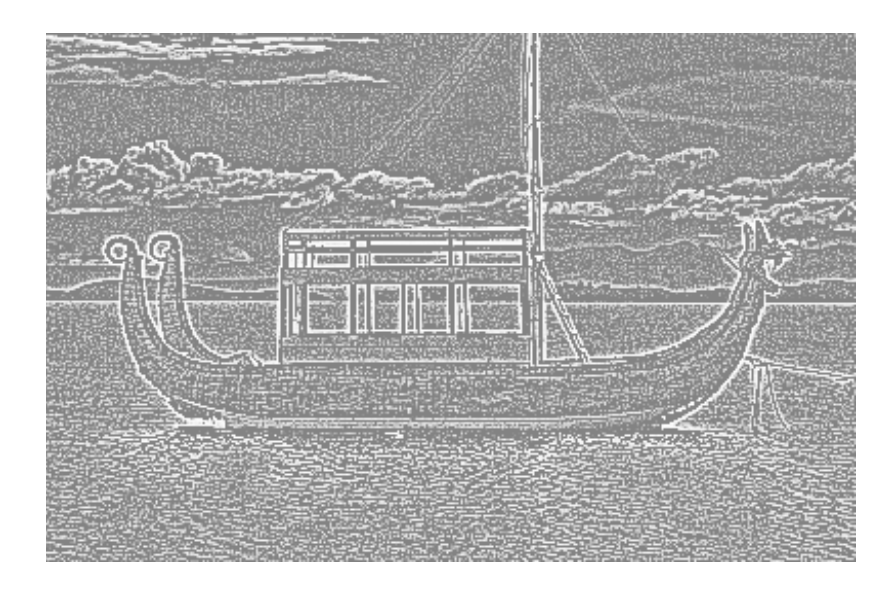

 $R_{\text{max}}$ 

PDI-2 0100  $\begin{array}{r} 1.100 \\ 1100 \\ 0000 \\ 1000 \end{array}$ 

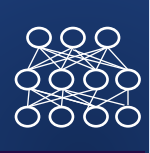

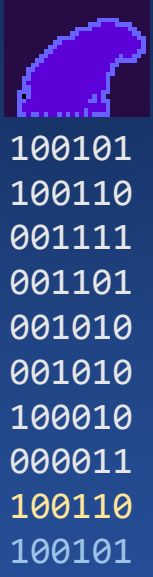

· Ex: filtros de Sobel

$$
\begin{array}{c|cc}\n-1 & 0 & 1 \\
-2 & 0 & 2 \\
-1 & 0 & 1\n\end{array}
$$

$$
\delta F(x,y)/\delta(x)
$$

0100<br>1100<br>1010<br>1100<br>0000

.1000

$$
\begin{array}{c|cc}\n-1 & -2 & -1 \\
0 & 0 & 0 \\
1 & 2 & 1\n\end{array}
$$

$$
\delta F(x,y)/\delta(y)
$$

#### PDI-2 0100 Laplaciano

O filtro Laplaciano é um operador que calcula a derivada isotrópica (não depende da direção, em todas as direções)

Gradiente local em todas as direções

$$
\nabla^2 f = \frac{\partial^2 f}{\partial x^2} + \frac{\partial^2 f}{\partial y^2}
$$

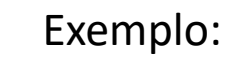

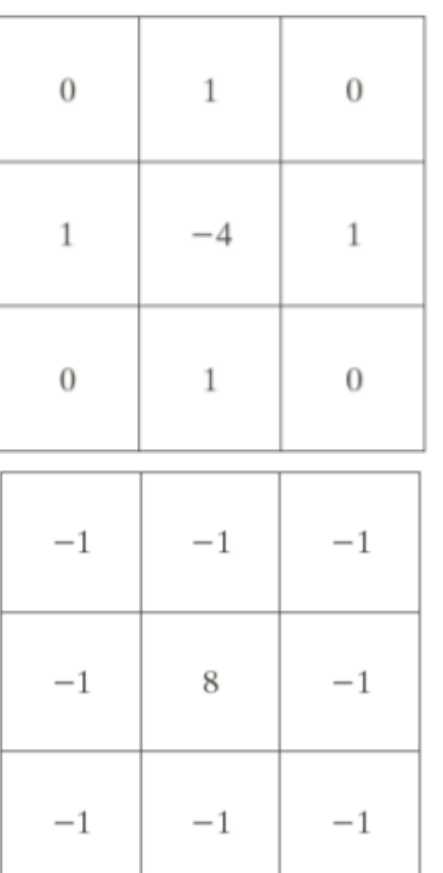

PDI-2 0100 

Na prática, o Laplaciano pode ser muito demorado para calcular e é sensível à presença de ruído. Por isso, não se usa diretamente sua formulação original.

Usa-se a diferença entre a imagem original e a imagen suavizada com um filtro Gaussiano.

Isto é conhecido como o Laplaciano do Gaussiano

 $Log(x,y) = -\frac{1}{\pi \sigma^4} \left[ 1 - \frac{x^2 + y^2}{2\sigma^2} \right] e^{-\frac{x^2 + y^2}{2\sigma^2}}$ 

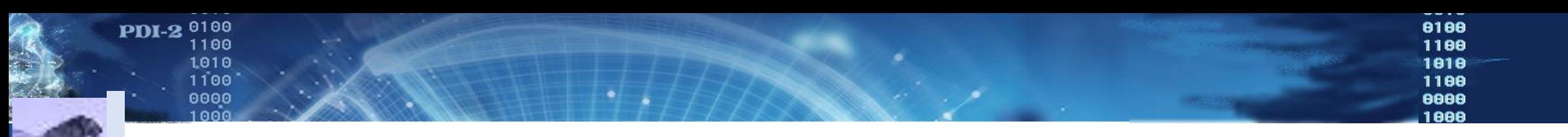

- No ambiente Google Colab
- Desenvolva um filtro de média 93x3), depois um (5x5)
- Um filtro passa-altas...